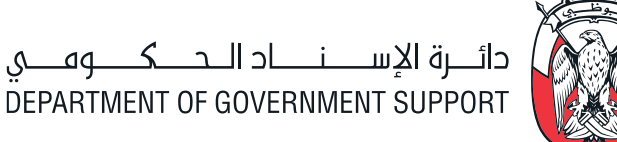

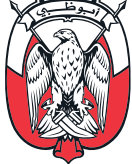

# ORACLE ISUPPLIER SUBMITTING PROPOSALS

Quote Submission

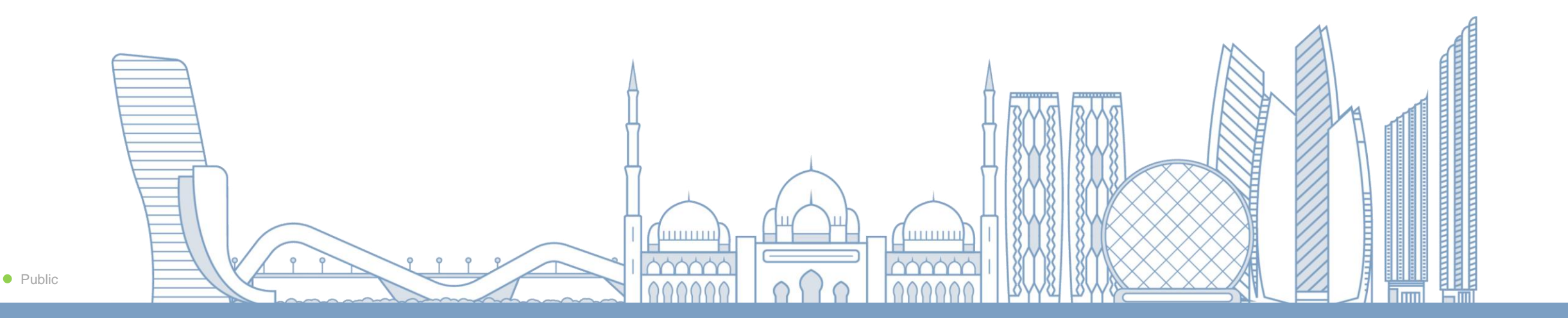

### ORACLE ISUPPLIER SUBMITTING PROPOSALS

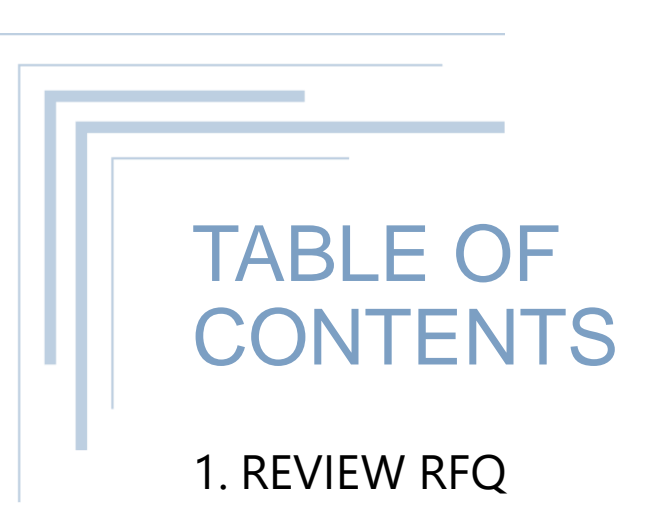

## COMPANY PROFILE

### REVIEW RFQ

### OPEN TENDER PAGE

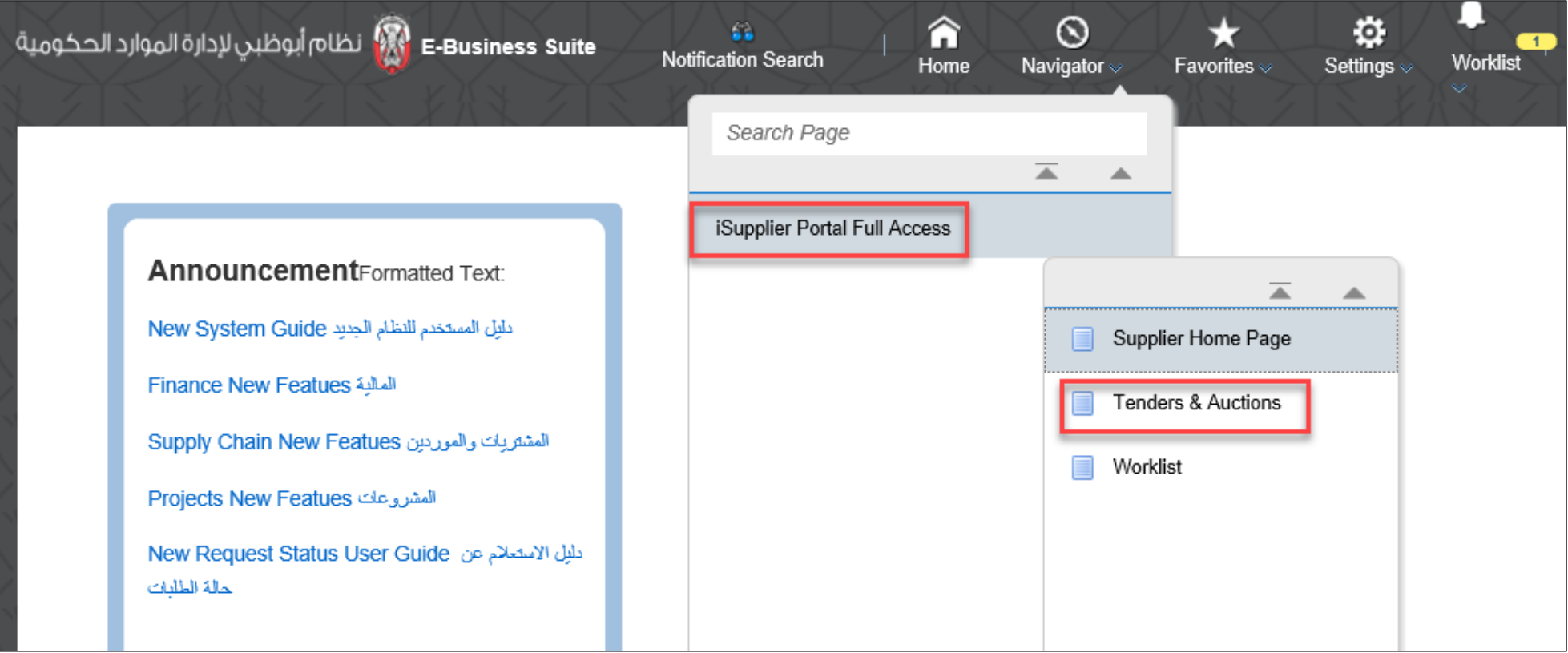

### REVIEW RFQ

### RFQ – HOME PAGE / SEARCH RFQ

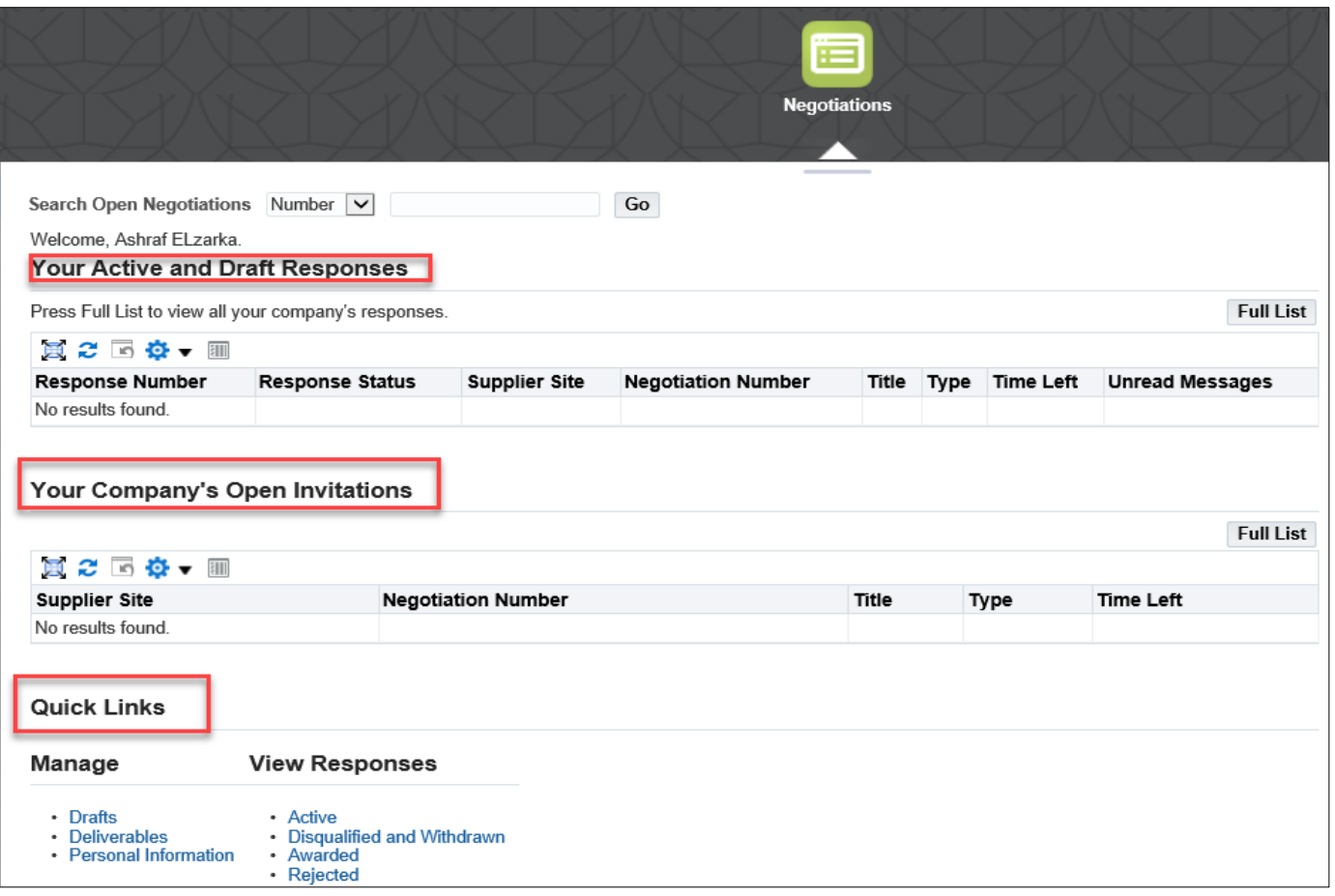

### REVIEW RFQ

### FIND A NEW NOTIFICATION – RFQ

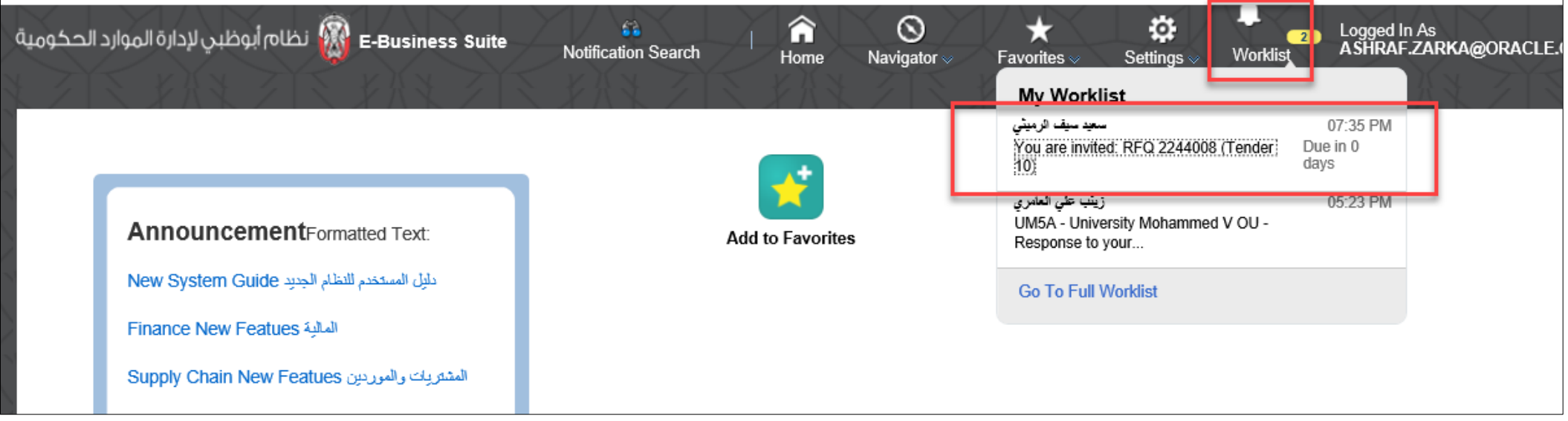

### REVIEW NOTIFICATION

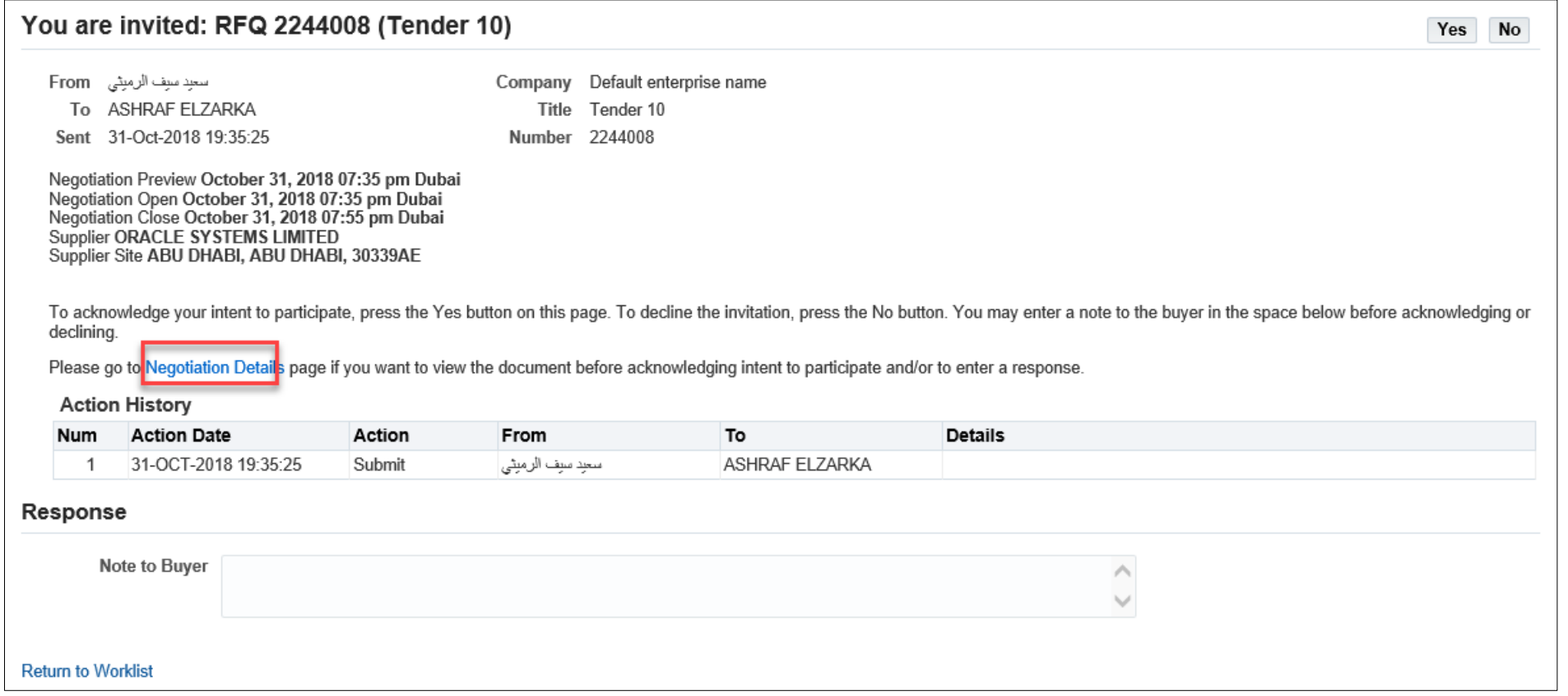

#### ACKNOWLEDGE PARTICIPATION

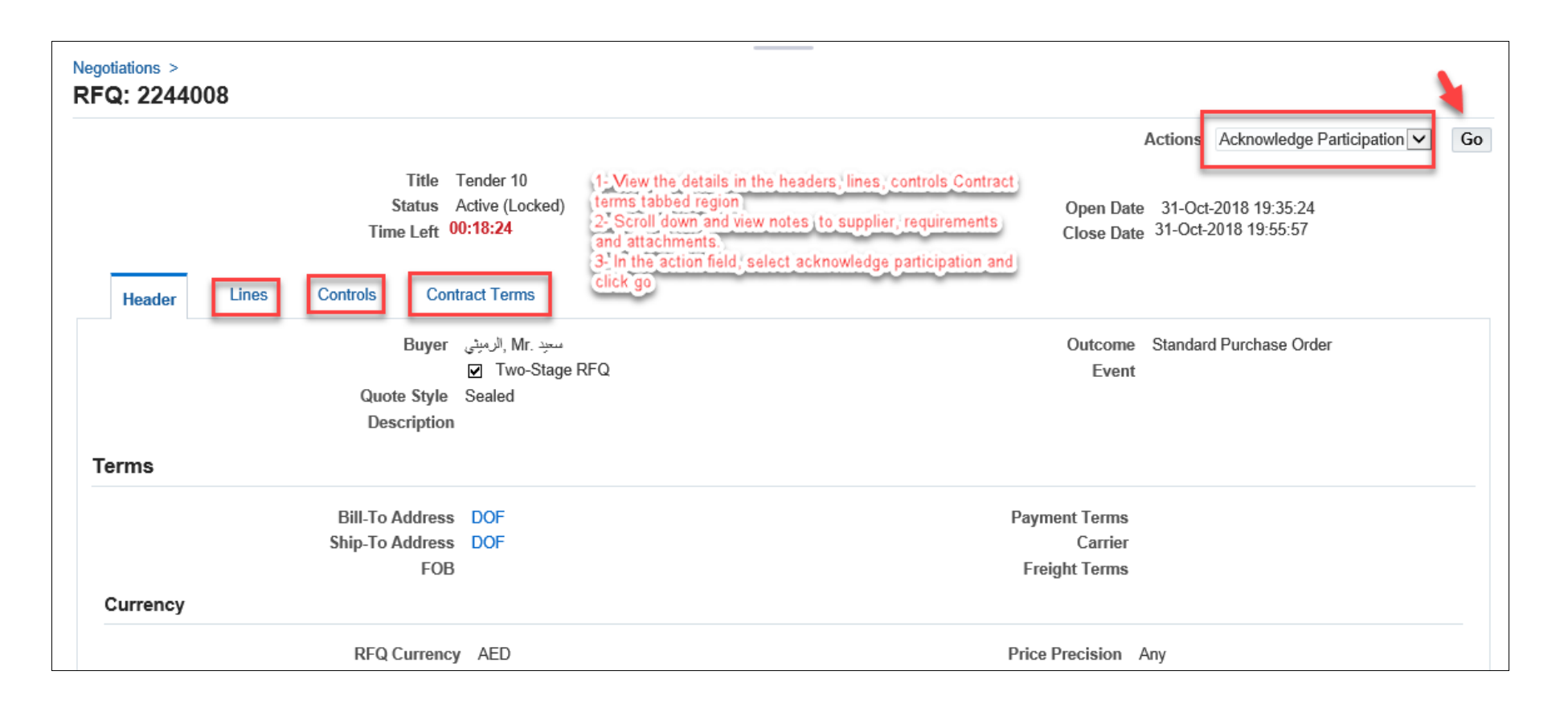

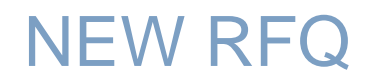

#### CONFIRM THE PARTICIPATION

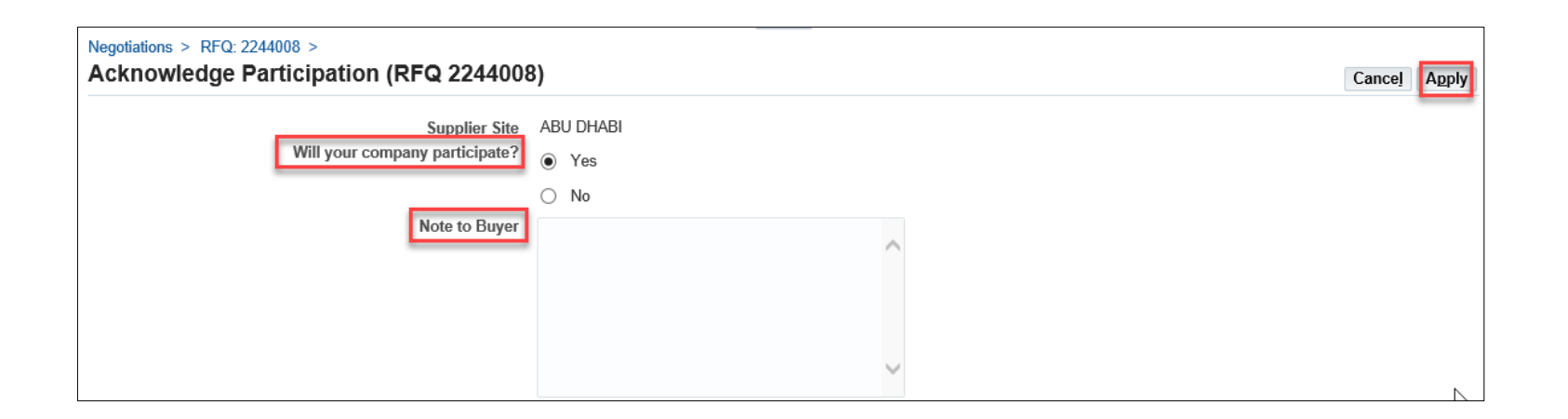

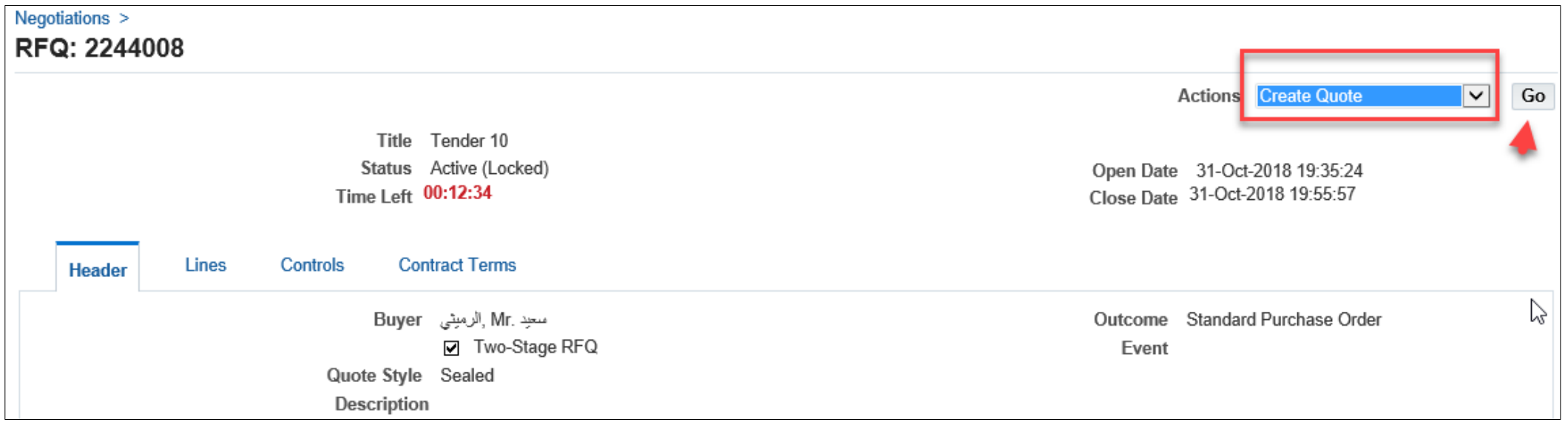

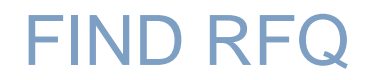

#### SEARCH FOR RFQ IN HOME PAGE

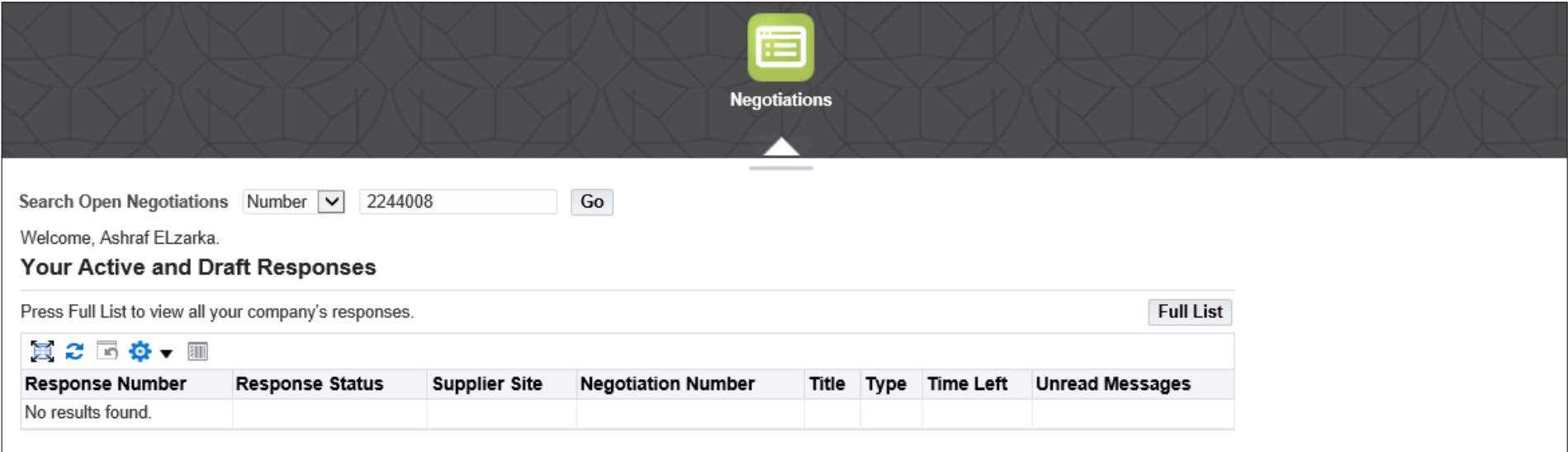

### SEARCH FOR PUBLISHED RFQ

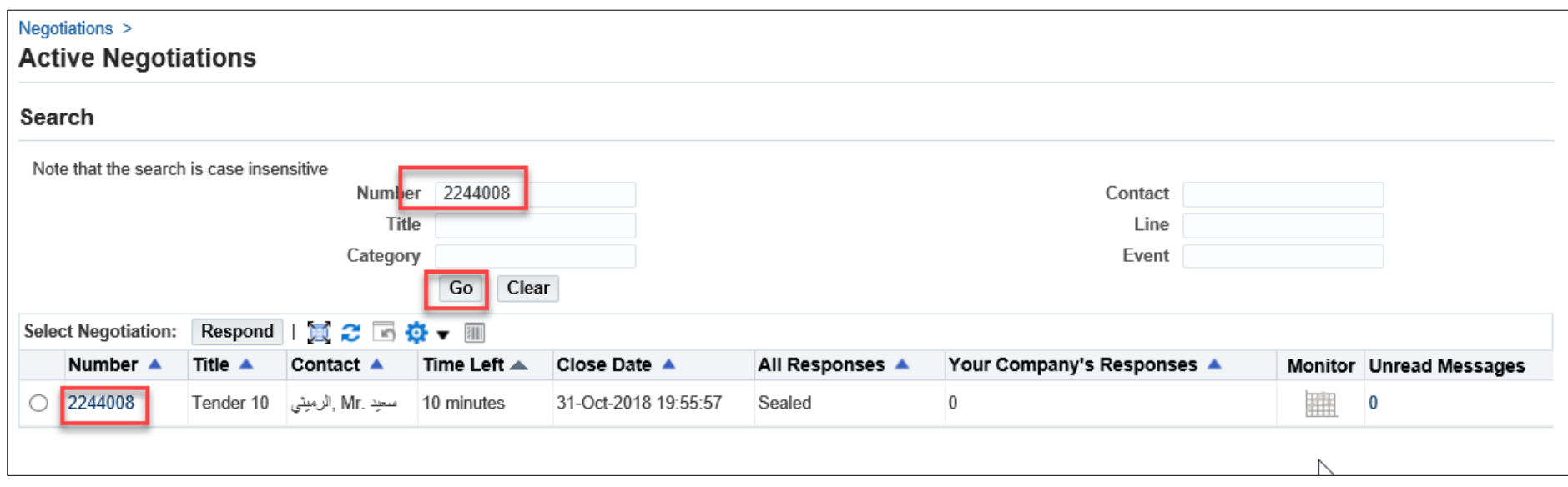

#### CREATE A NEW QUOTE

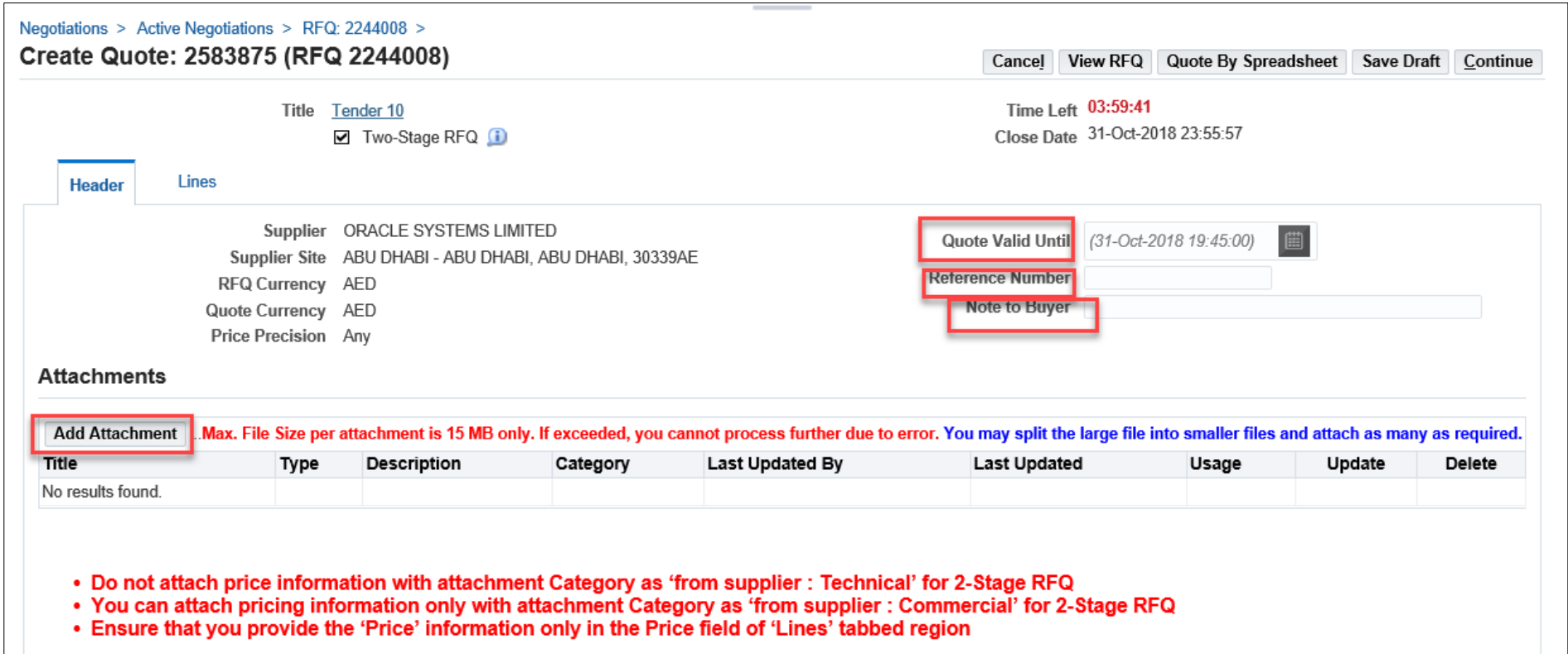

### ADD ATTACHMENTS – TECHNICAL / COMMERCIAL

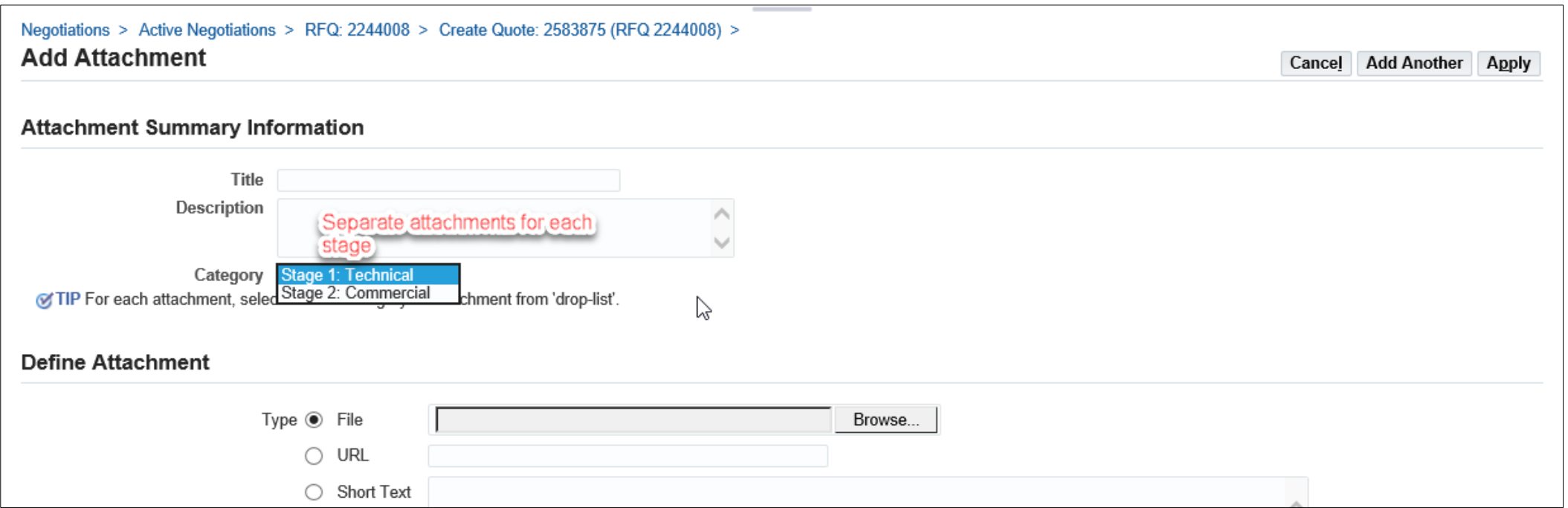

#### REQUIREMENTS

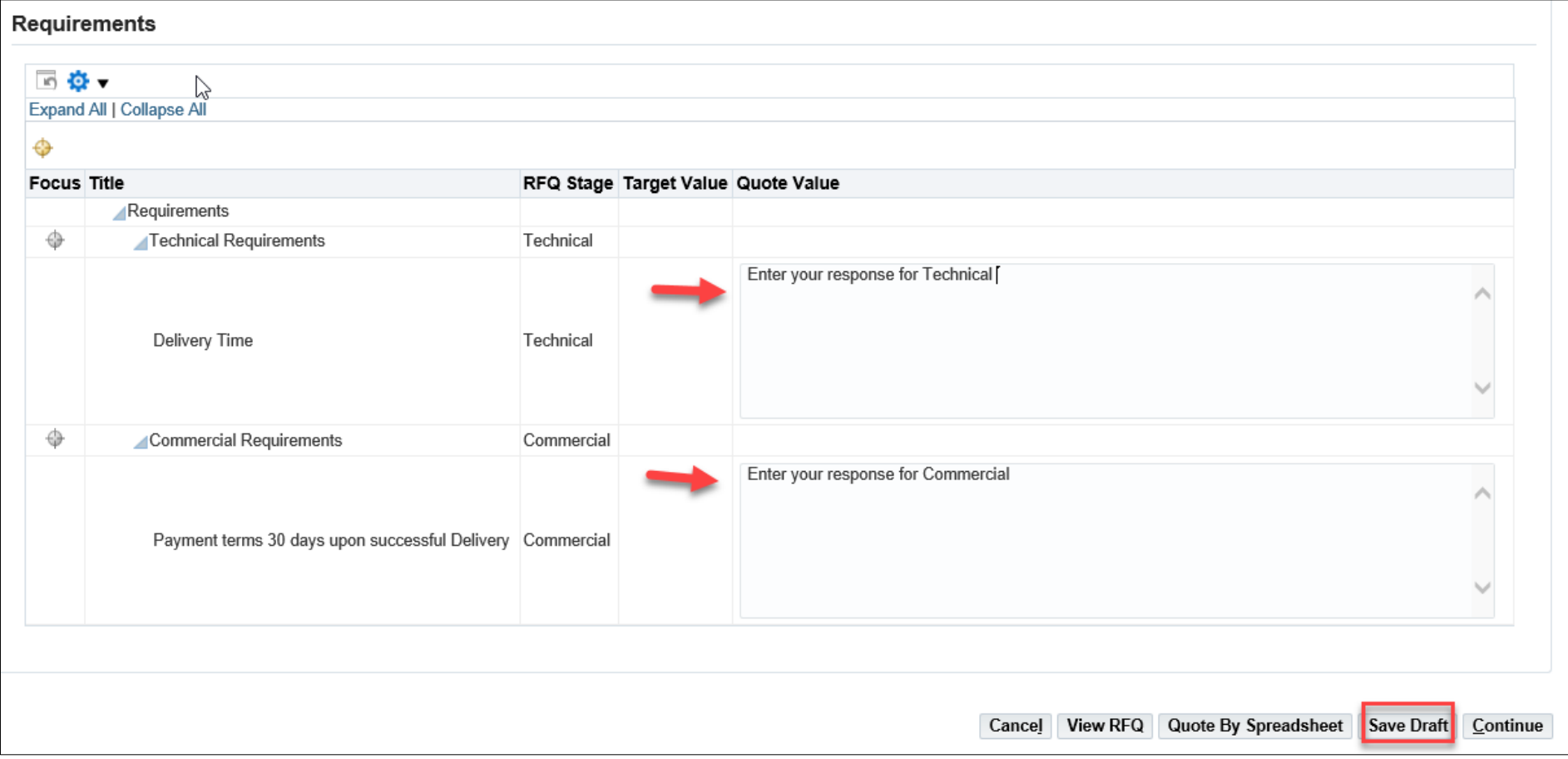

### ENTER THE PRICE IN LINES

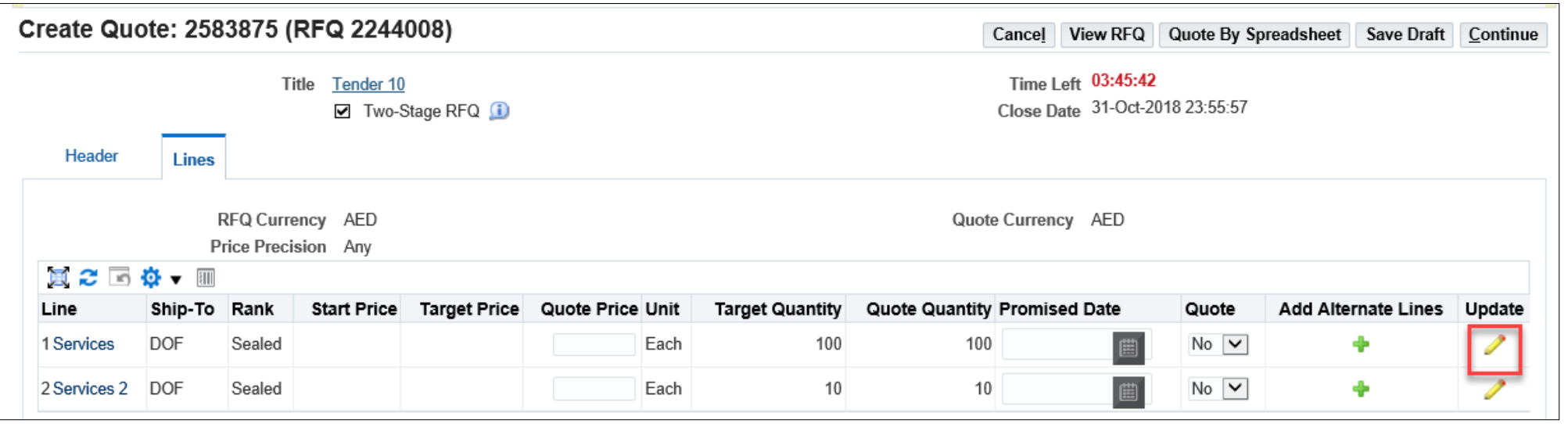

### COMPLETE QUOTATION

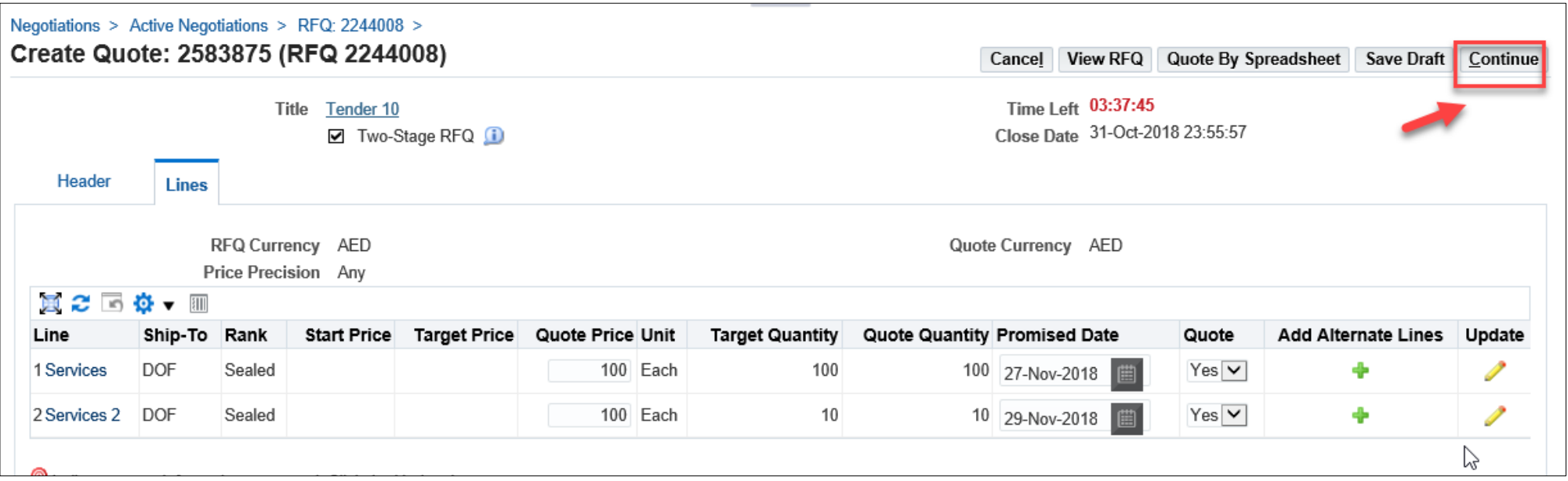

### REVIEW AND SUBMIT

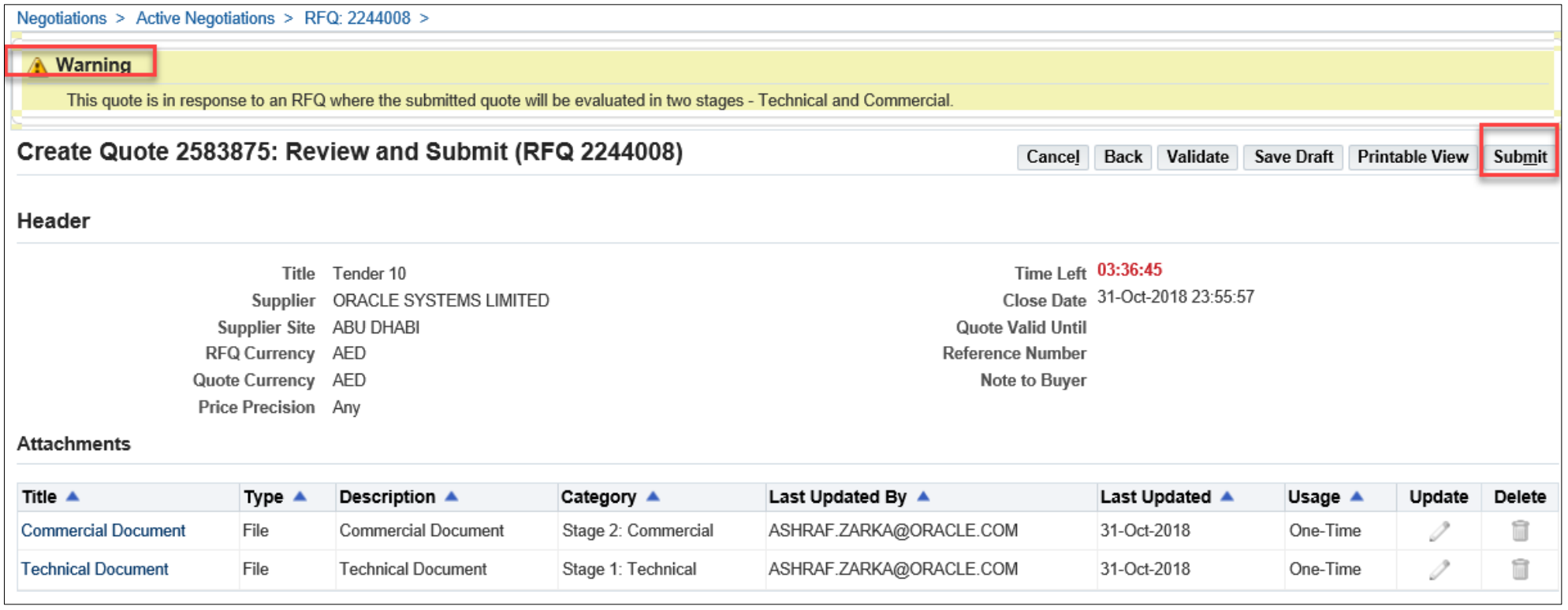

### CONFIRM SUBMITTING QUOTE

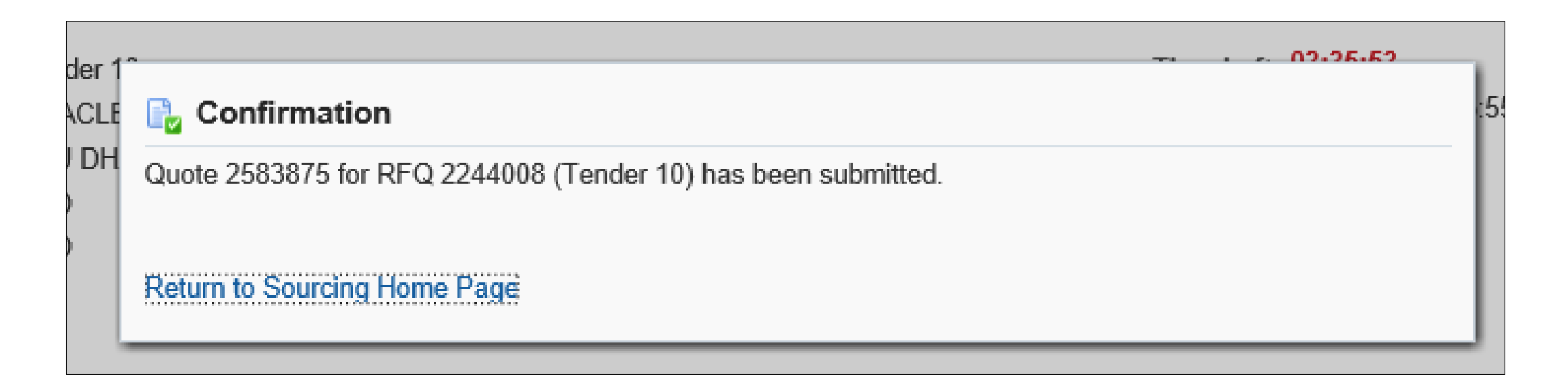

#### CREATE A NEW MESSAGE

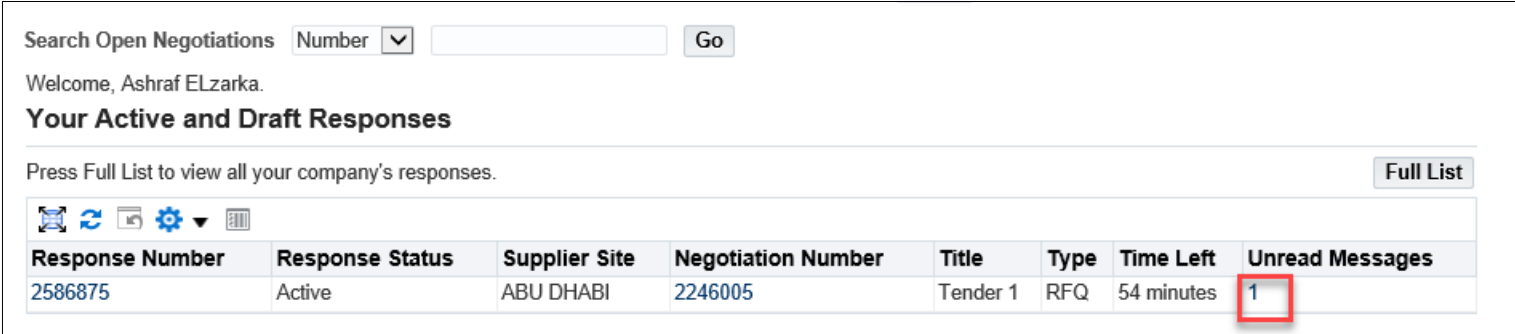

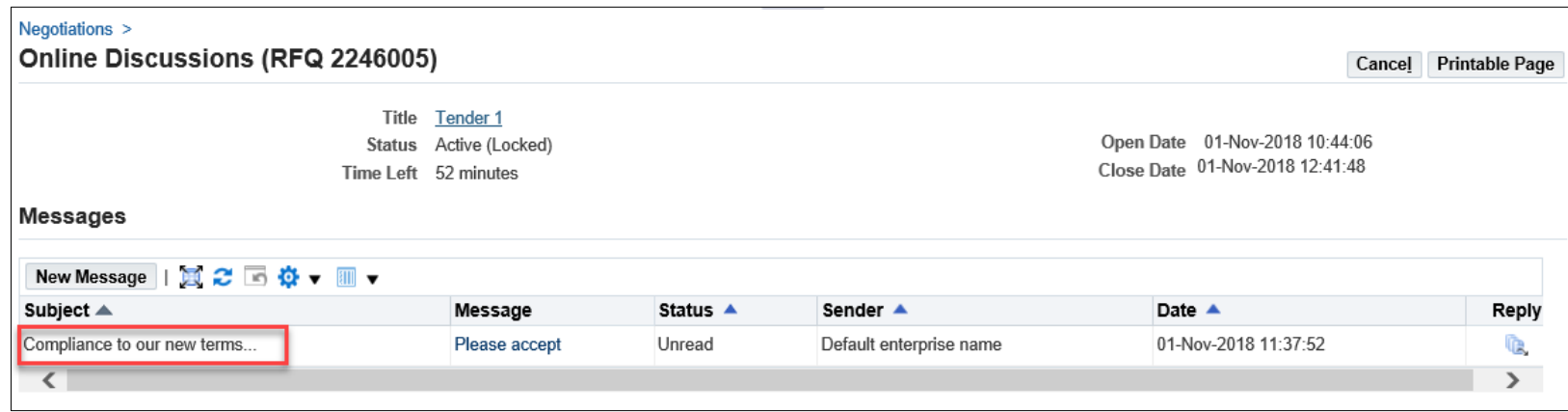

#### REVIEW MESSAGES

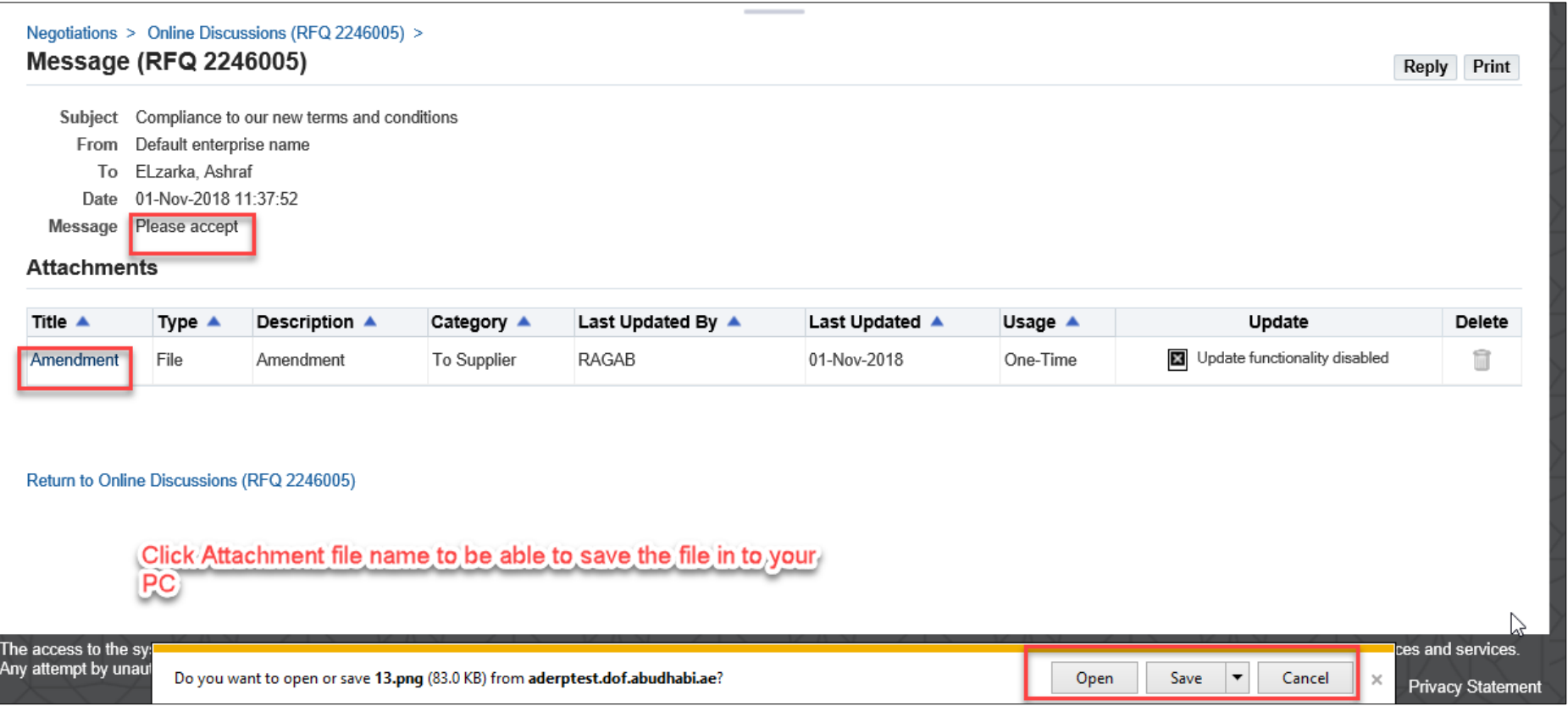

### ONLINE DISCUSSION

#### REPLY TO ONLINE MESSAGE

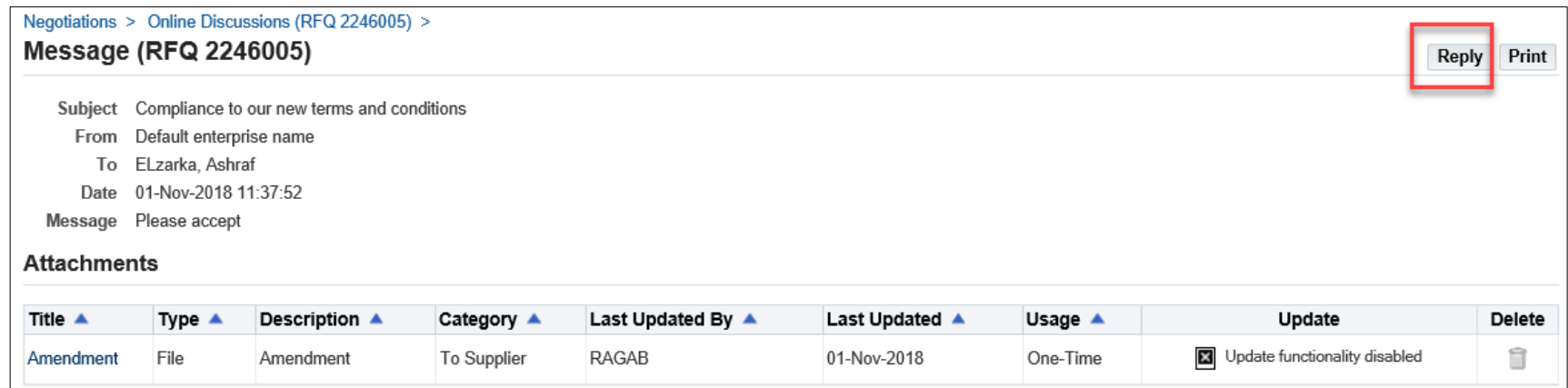

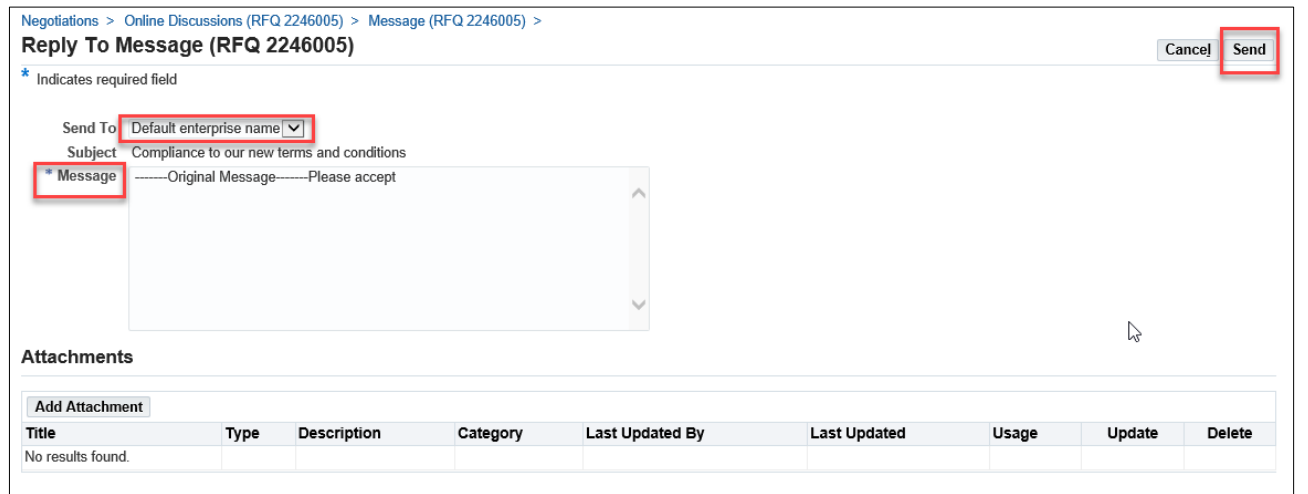

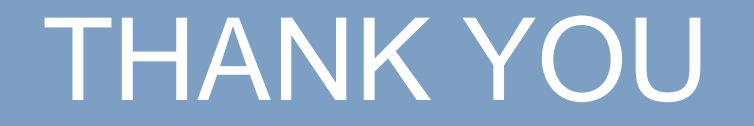